# 获取选择区域

你可以选中一个单元格,一行,一列或者多个区域。

你可以在控件中点击鼠标左键并拖动来选择一个单元格区域,一列或者一行。

你也可以按住 Ctrl 键并进行选择来选择页面上的多个区域。

[Using Keyboard Navigation](http://help.grapecity.com/spread/SpreadSheets10/keyboard.html) 中例举了导航键的功能。

你可以使用 [selectionUnit](http://help.grapecity.com/spread/SpreadSheets10/JavascriptLibrary~GC.Spread.Sheets.Worksheet~selectionUnit.html) 来设置当前按照何种方式进行选择(单元格,行还是列)。

你可以使用 [selectionPolicy](http://help.grapecity.com/spread/SpreadSheets10/JavascriptLibrary~GC.Spread.Sheets.Worksheet~selectionPolicy.html) 来设置当前只可以选择单个单元格,一个区域还是多个区域。

你可以使用 options.selectionBackColor 和 options.selectionBorderColor 来设置当前选中区域的颜色和边框颜色,颜色的值可以为 正常的颜色或者主题颜色。

## 示例代码

以下代码选择了一个区域。

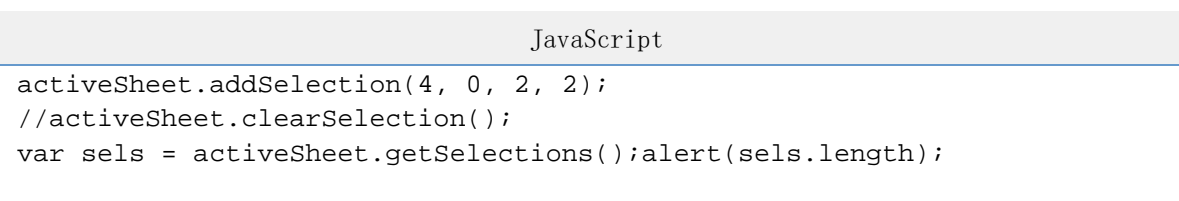

#### 示例代码

以下代码只允许使单行或多行选择。

JavaScript

activeSheet.selectionUnit(GC.Spread.Sheets.SelectionUnit.Row); activeSheet.selectionPolicy(GC.Spread.Sheets.SelectionPolicy.Range);

### 示例代码

以下代码设置了选择区域的颜色和边框。

JavaScript

```
activeSheet.options.selectionBackColor = "Accent 6";
activeSheet.options.selectionBorderColor = "Accent 1";
```
# 更多信息

[Setting Colors](http://help.grapecity.com/spread/SpreadSheets10/colors.html)